## **Immagine digitale raster**

La digitalizzazione delle immagini, il ritocco di quelle già in formato digitale e comunque il lavorare con le immagini digitali richiede alcune nozioni di base.

L'unità fondamentale di misura dell'immagine digitale raster è il pixel. Il numero di pixel determina sia la bontà che il "peso" di un'immagine. Le misure secondarie sono la risoluzione (ppi, Pixel Per Inches, a video e dpi, Dot Per Inches, a stampa) e la grandezza (in inches). Un errore molto comune è quello di definire la bontà di un'immagine come proporzionale alla sola risoluzione. Un esempio molto semplice chiarirà il concetto: prendiamo un'immagine di 320 per 320 pixel, e salviamola, una volta con una risoluzione di 300 punti per pollice, l'altra di 72 punti per pollice. Come si vedranno le due immagini a video? Identiche, perché la risoluzione del video è fissa

VISUALIZZAZIONE A VIDEO DELLE DUE IMMAGINI

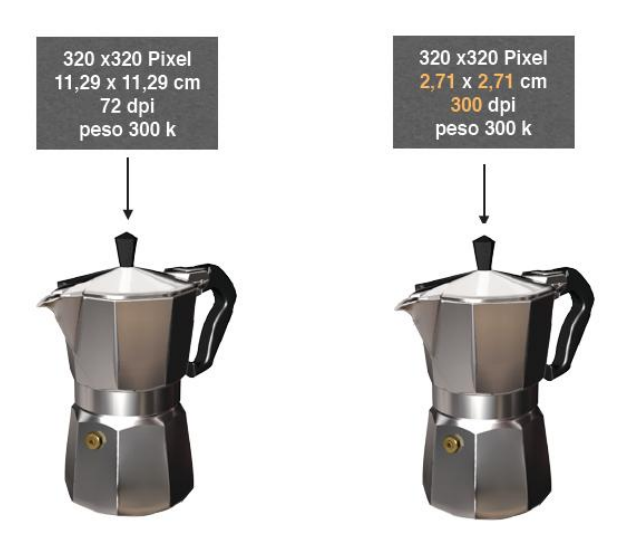

E se invece stampiamo le due immagini? Qui la differenza sarà molto chiara,perché quella stampata a 300 dpi sarà più definita, ma molto più piccola di quella stampata a 75 dpi. Nel primo caso infatti i pixel saranno molto più concentrati nell'unità di superficie.

VISUALIZZAZIONE DELLE IMMAGINI DOPO LA STAMPA

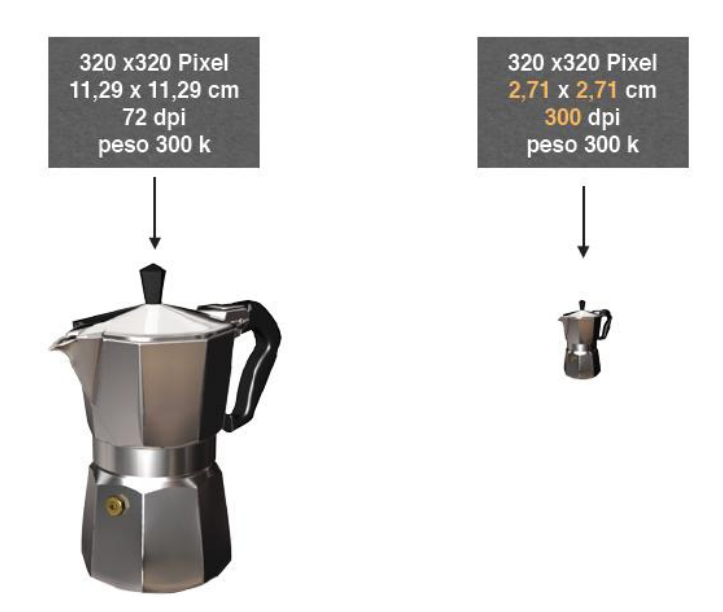

Altre caratteristiche molto importanti delle immagini digitali sono lo spazio colore e il formato. Entrambe influenzano la qualità e il peso di un'immagine.

Nell'immagine sottostante sono indicati gli spazi colore più utilizzati. Il numero indicato sotto il nome (Bitmap, Scala di grigi …) indica il numero di colori utilizzato per l'immagine, di conseguenza il numero di bit (1, 8, 16, 32) necessari per definire il colore di ciascun pixel dell'immagine stessa.

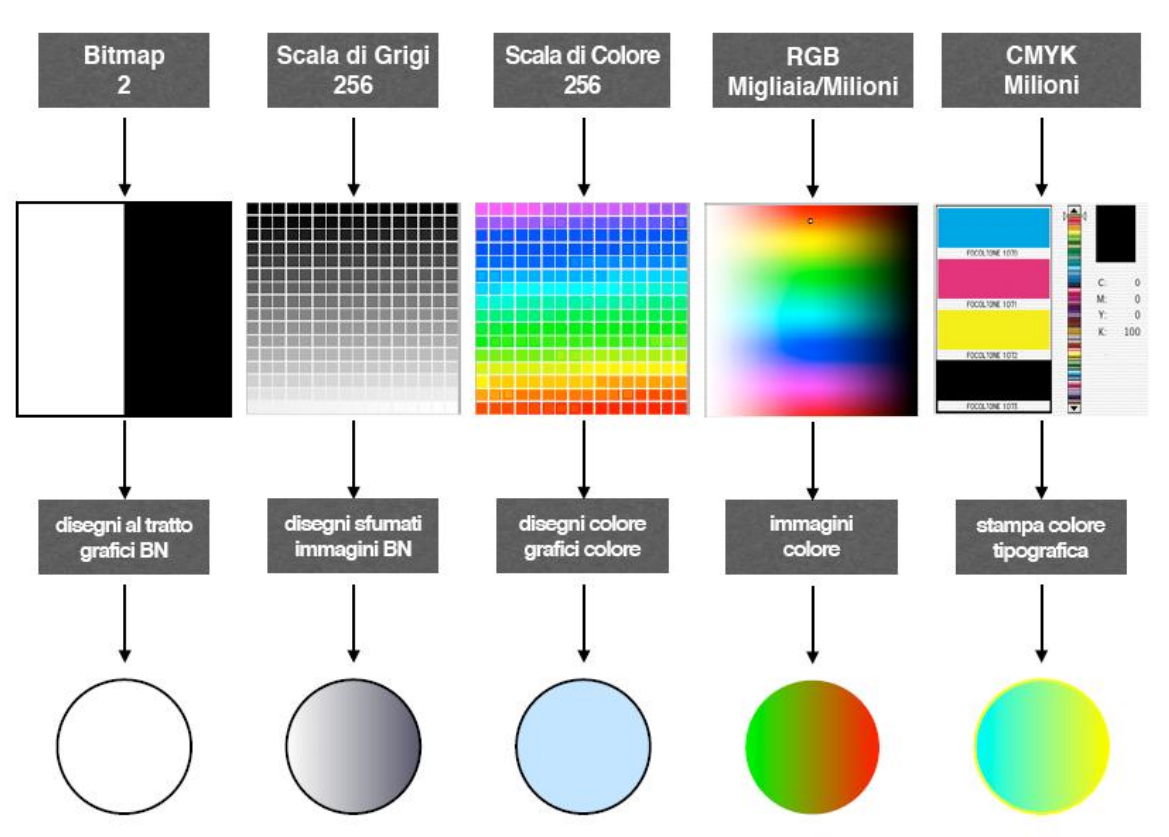

## spazio colore o metodo

Nel momento in cui si salva l'immagine è anche necessario scegliere il formato, che può essere compresso o non compresso. I formati compressi, il più diffuso dei quali è ancor oggi il jpg, sono adatti all'utilizzo nel web mentre quelli non compressi (o compressi senza perdita di informazioni), come il classico tif sono utilizzati soprattutto in stampa o per l'inserimento nei filmati di alta qualità. Una volta che il file è stato salvato in formato jpg, è inutile risalvarlo in formato tif: le informazioni perse non possono più essere recuperate. Aumenterà quindi il peso del file, ma la qualità dell'immagine resterà quella del file jpg. Bisogna inoltre tenere presente che le immagini possono essere sempre ridotte, ma non ingrandite oltre il 20% per non diminuirne la qualità. Conviene quindi sempre conservare una copia del file come è stato catturato e quindi procedere al ridimensionamento e alla compressione che si desidera a seconda dell'uso che se ne vorrà fare.

Durante i progetti è stato fatto uso anche dei diversi filtri disponibili nel software utilizzato per personalizzare l'immagine o per migliorarla, nel caso di errori compiuti durante la ripresa. Con alcuni esempi pratici è opportuno infine far vedere quanto sia difficile distinguere un'immagine effettivamente catturata con una fotocamera digitale da una "costruita" a computer partendo da varie altre immagini – e quindi quanto sia difficile distinguere un'immagine "vera" da una costruita per scopi particolari.

## **Piattaforme per la condivisione e il ritocco di immagini**

Il nuovo web si caratterizza, oltre che per la facilità d'uso, anche per l'introduzione di un gran numero di servizi dedicati alla collaborazione e alla condivisione di risorse (testi, immagini, video, musica, preferiti, slide, ma non solo, anche Idee e creatività, e persino tempo macchina non utilizzato). La condivisione dei vari tipi di risorse è solitamente effettuata su piattaforme dedicate ad un particolare tipo di media. Per quanto riguarda le immagini, la prima piattaforma di successo del social web è stata Flickr, ancor oggi prevalentemente dedicata a questo medium.

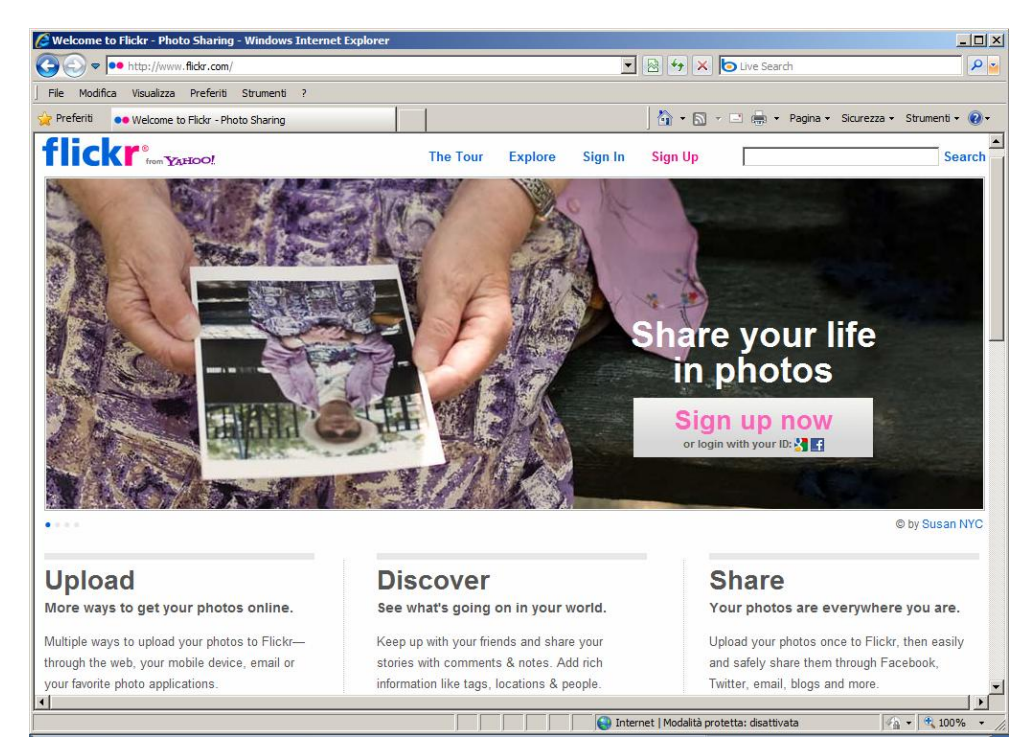

Su Flickr è possibile fare una ricerca di immagini, generalmente fotografiche, per tag, sfruttando una caratteristica molto importante del web 2.0: l'indicizzazione a posteriori del materiale inserito dall'utente Una volta caricate le proprie immagini, è possibile posizionarle su una propria cartina.

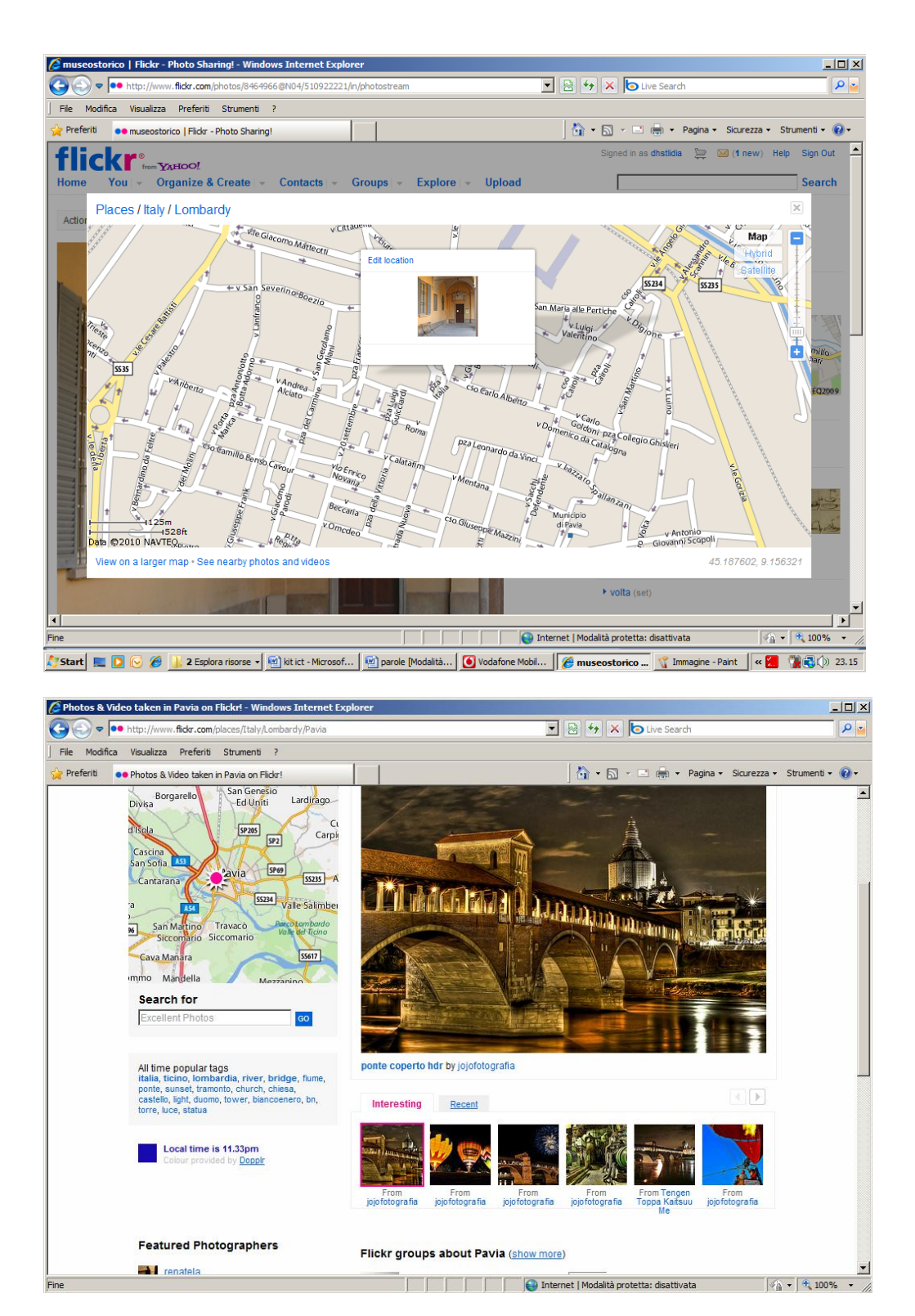

Georeferenziazione dell'immagine dopo upload (schermata superiore) e ricerca di immagini georeferenziate dagli utenti di Flickr

Un'altra opzione molto importante è quella di specificare come si desidera condividere le proprie immagini: riservarsi il copyright o permettere diverse forme di utilizzo da parte degli altri utenti specificando la licenza creative commons cui si desidera aderire (anche questo è indice della nuova filosofia che si è imposta con il web 2.0). All'indirizzo<http://creativecommons.org/> (o direttamente cliccando sulla pagina di Flickr) è possibile scegliere la licenza desiderata. Questo strumento "give everyone from individual creators to large companies and

institutions a simple, standardized way to keep their copyright while allowing certain uses of their work — a "some rights reserved" approach to copyright — which makes the creative, educational, and scientific content instantly more compatible with the full potential of the internet".

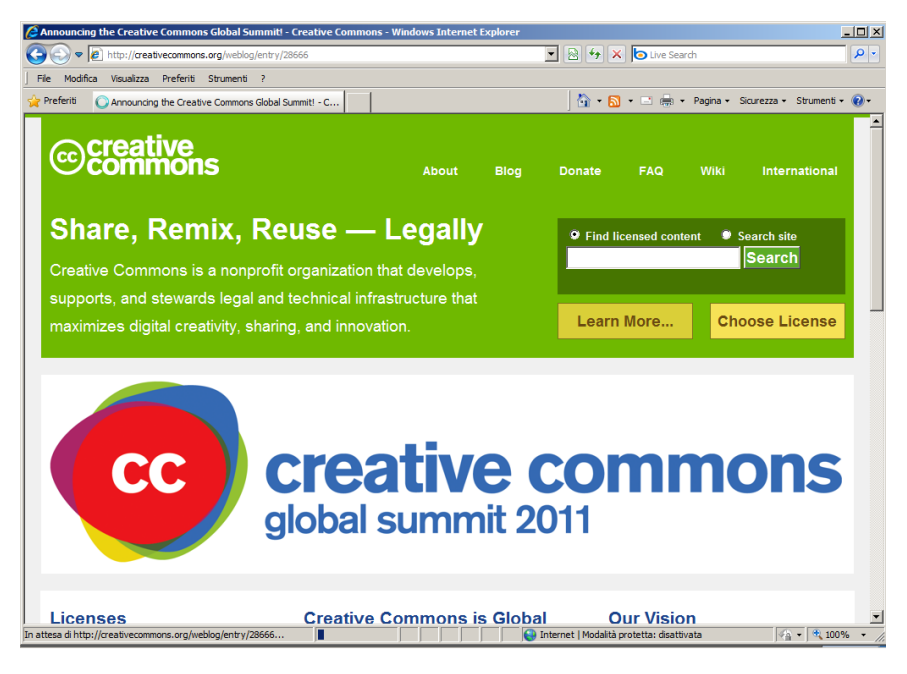

Su Flickr è possibile infine implementare un gruppo in cui pubblicare le foto più belle ed avviare una collaborazione.

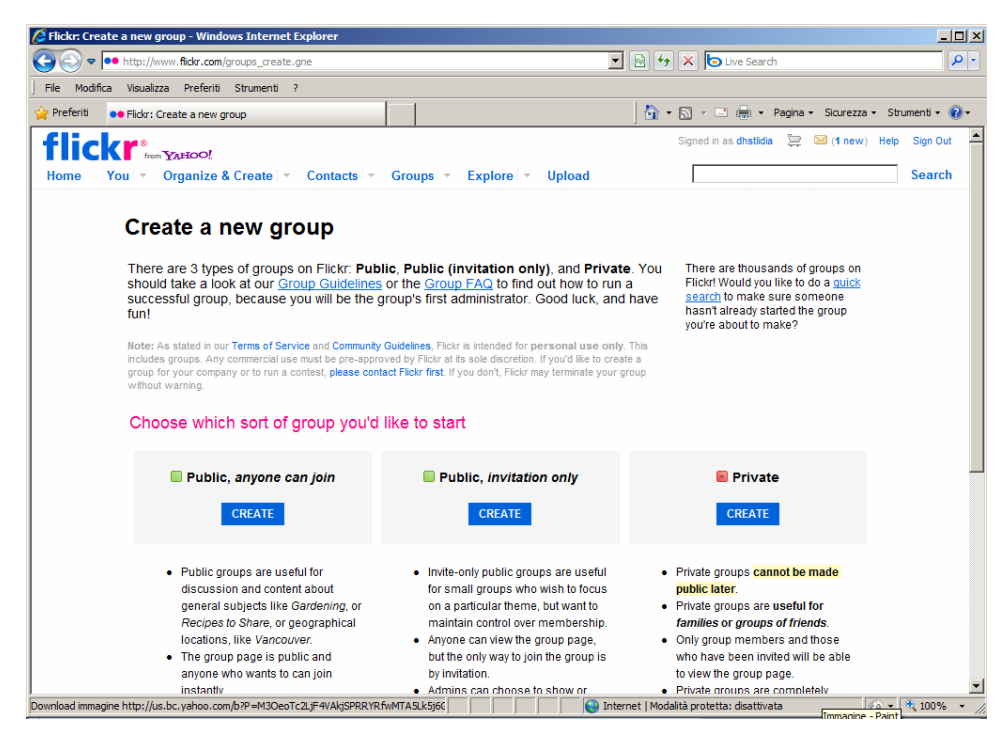

Due semplici piattaforme per il ritocco fotografico online sono picnik e photoshop.

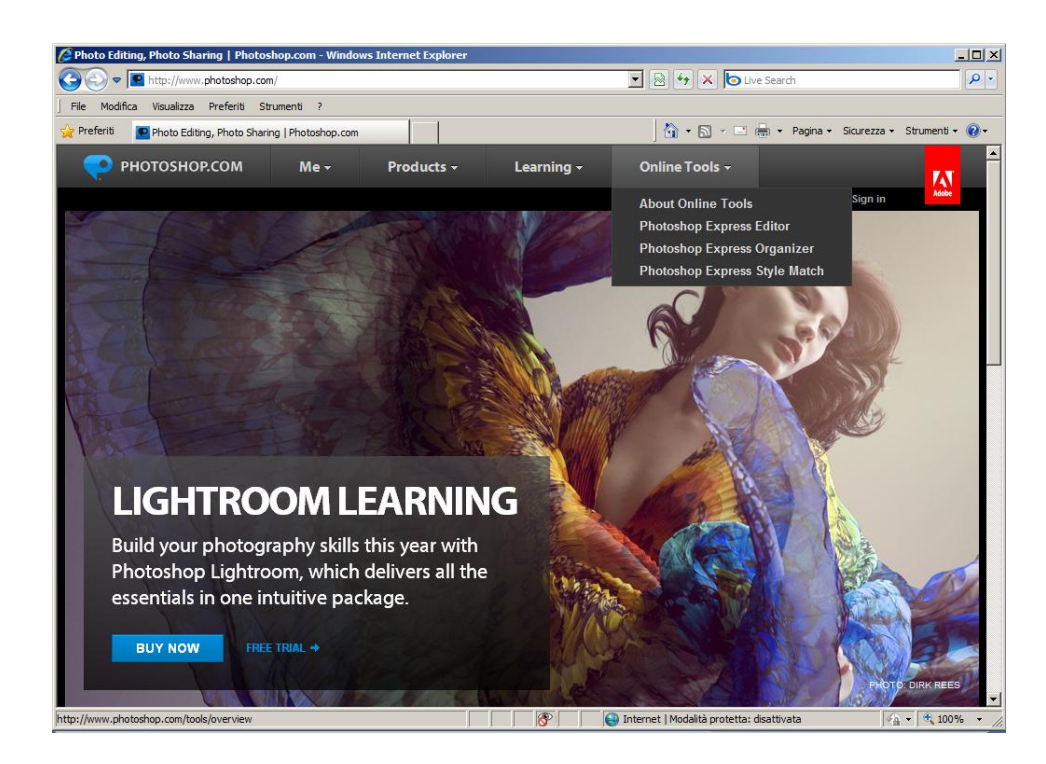

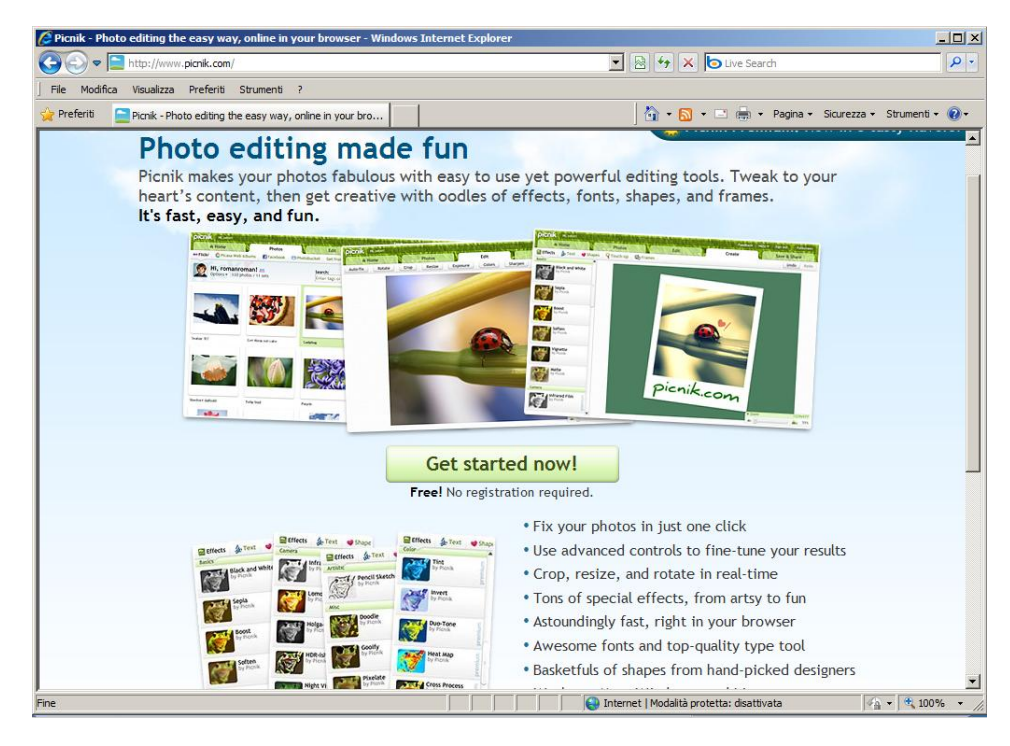

.

Entrambe le piattaforme "comunicano" in modo immediato con Flickr (la connessione con Picnik è addirittura proposta dall'editor di Flickr). Questo mette in evidenza un altro aspetto molto importante del web 2.0, il "mash up", reso possibile dalla pubblicazione delle API (Application Programming Interface) di programmazione. Anche le API sono oggi nella maggior parte di casi oggetto di "condivisione", il che dà la possibilità ai programmatori di creare servizi - anche nuovi - utilizzando DataBase esistenti (il database maggiormente utilizzato per il mash-up è quello delle mappe di Google).